QUICK START GUIDE Searching the catalog

In your library's catalog home page, you can search the catalog from the search box on the top right corner of the page, for more search options, click on Advanced Search below the Search button.

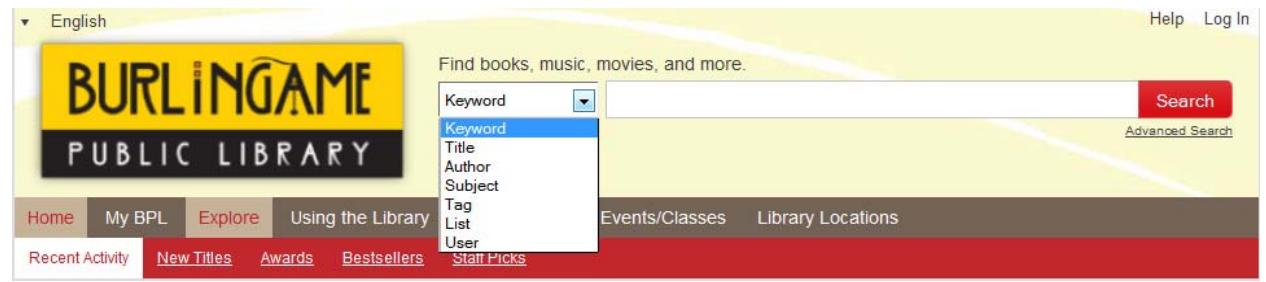

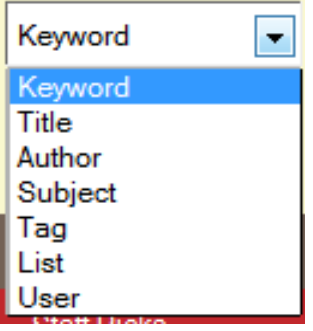

Searching with the search bar by keyword works like popular Internet search engines (Google, Yahoo, etc). It will search the entire library catalog for the words you type in the search box. Select options such as Title, Author, Subject, Tag, List or User to narrow your results. Find Journals using the regular Title search and narrowing by format. Use the general Keyword search to find resources by call number or ISBN.

For Example:

Find a book by Author

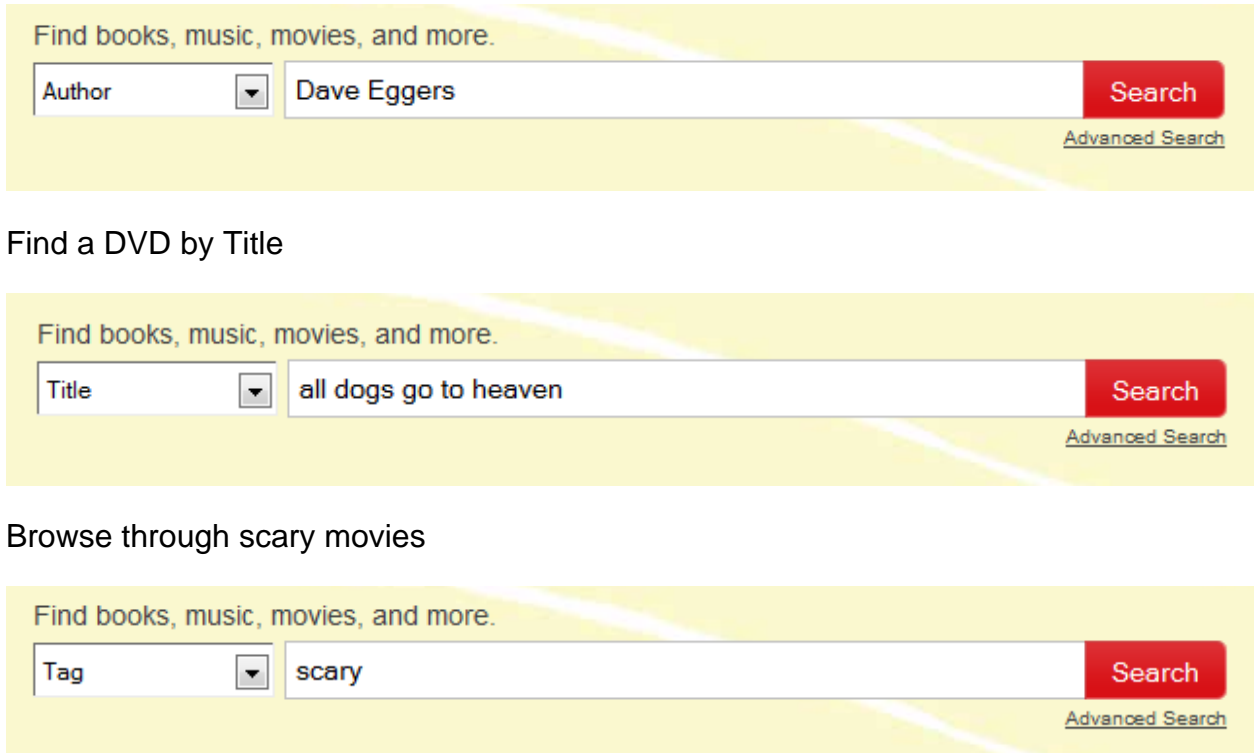

QUICK START GUIDE Searching the catalog

Search results display the title, author, format, publishing date and where to find the item.

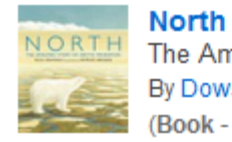

The Amazing Story of Arctic Migration By Dowson, Nick (Book - 2011) E J591.56 DOW and more... Available in some locations

The results also tell you if the item is available to borrow, for in-library use only or if all copies are in use. If it's available to borrow, you can click on the text in some locations to find library branches where the item can be found.

Average Rating:

## \*\*\*\*\*

Some items may have more than one search result. This could be because there are several different versions (paperback, hardcover) or there may be some copies that are for borrowing and some that you can only use in the library. If your search returns too many items, use the menus on the left side to narrow results by: Availability (which library branches to search) Format (books, DVDs, CDs, etc) Audience (children, adults, teens) Acquired (how recently the library acquired this item) Titles you can use in a library, borrow and take home, or access online You can also narrow results by clicking on other options that narrow down the results by other categories (Topic, Language, Fiction/Non-Fiction, Genre, etc)

## Available now...

At any location (10933)

More locations.

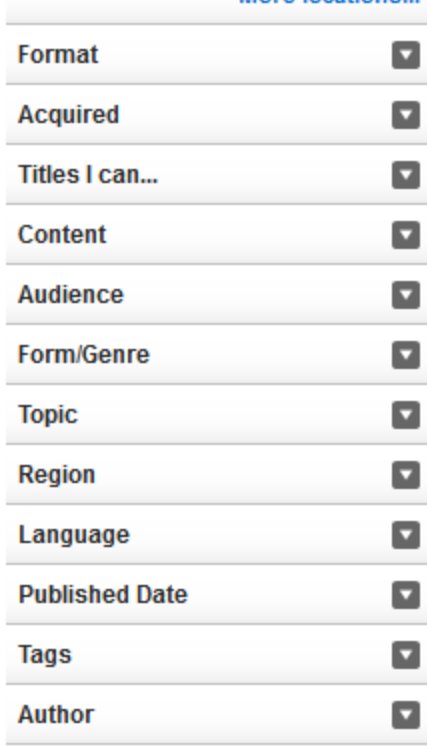

QUICK START GUIDE Searching the catalog

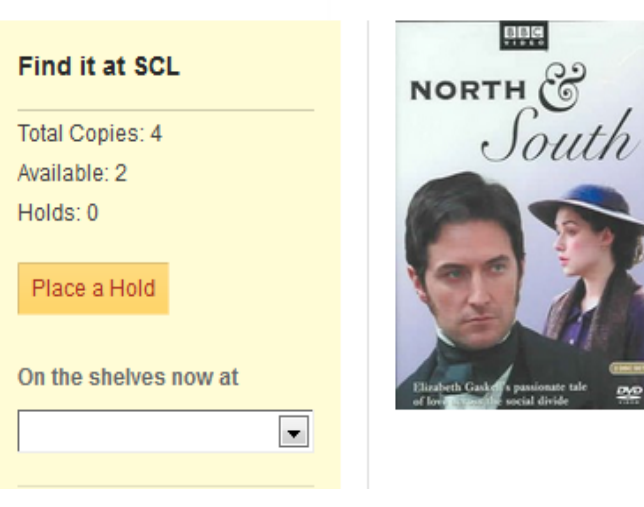

Selecting a title will take you to a page with more detailed information about the item, including where you can find it. On the left side of the page, use the drop down menu under "On the shelves now at" to see where the item is currently available, or click on View Availability Details to see information about all copies of the item. Above those options is a **PLACE A HOLD** button, which allows you to reserve the item and have it delivered to any NYPL branch. If you are not already logged in, you will be prompted to login.